## **INSTRUKCJA ZAMAWIANIA KART DO SYSTEMU E-DZIECKO**

- rei

## **PRZEZ RODZICA**

- 1. Zaloguj się w systemie e-dziecko: **NUMER KARTY I HASŁO**
- 2. Wejdź w zakładkę **KARTY** po lewej stronie w zakładkach
- 3. Dodaj karty do koszyka poprzez kliknięcie  $\begin{array}{|c|c|c|}\n\hline\n\end{array}$  w poniższej tabeli.

Klikając 1-krotnie zamawiasz 1 sztukę karty, 2-krotnie zamawiasz 2 sztuki.

Omyłkowo klikniętą kartę można usunąć i zatwierdzić przyciskiem **POTWIERDŹ.**

 $\blacktriangleright$   $\blacktriangleright$ 

- 4. Zaakceptuj regulamin i opłać karty.
- 5. **Po otrzymaniu kart(y) do rąk własnych** potwierdź odbiór zielonym przyciskiem

który znajdziesz na końcu tabeli.

Po odebraniu nowej karty wróć do systemu e-dziecko zaloguj się ponownie **NUMER KARTY I HASŁO**, żeby ją aktywować.

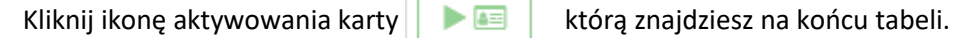

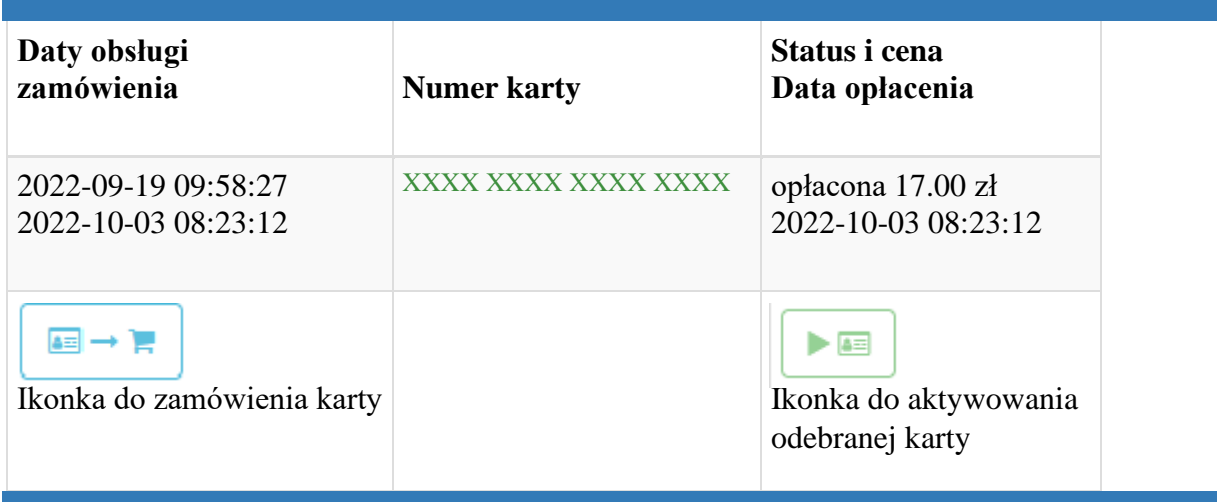

**ZAMÓWIONE KARTY BĘDĄ WYSYŁANE PRZEZ FIRMĘ DIPOL DO SZKOŁY RAZ W TYGODNIU** 

**W CZWARTEK- PIĄTEK.**

**KARTY BĘDĄ DO ODBIORU PRZEZ RODZICA/OPIEKUNA PRAWNEGO OD PONIEDZIAŁKU**

**W SEKRETARIACIE SZKOŁY.**